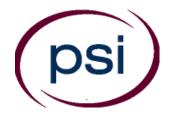

PSI Services LLC 3210 E Tropicana Las Vegas, NV 89121 <u>https://test-takers.psiexams.com/tdlnrp</u> Email: TDLRSupport@psionline.com

## TEXAS DEPARTMENT OF LICENSING AND REGULATION

# REGISTERED SANITARIAN EXAMINATION CANDIDATE INFORMATION BULLETIN

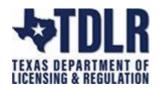

The waiver on expiration dates for DL and ID cards ends on April 14, 2021. DPS encourages candidates who need to renew to schedule an appointment online at their local driver's license office.

PLEASE SEE PAGES 10-13 FOR CHANGES TO THE CONTENT OUTLINE EFFECTIVE DECEMBER 1, 2022.

| Examination Procedures                  | 1 |
|-----------------------------------------|---|
| Internet Scheduling                     |   |
| Telephone Scheduling                    |   |
| Canceling an Examination                | 2 |
| Missed Appointment or Late Cancellation | 3 |
| Examination Accommodations              | 3 |
| Emergency Examination Site Closing      | 3 |
| Reporting to the Examination Site       | 3 |

| Required Identification3                                                                            |
|----------------------------------------------------------------------------------------------------|
| Security Procedures 4                                                                               |
| Taking the Examination by Computer                                                                  |
| Examination Review 5                                                                                |
| Examination Site Location5                                                                          |
| Score Reporting 8                                                                                   |
| Examination Information and Reference Materials 8<br>Examination Accommodations FormEnd of Bulletin |

Please refer to our website to check for the most updated information at https://test-takers.psiexams.com/tdlnrp

Updated 3/30/2023

## **EXAMINATION SCHEDULING PROCEDURES**

The Texas Department of Licensing & Regulation (TDLR) has contracted with PSI Services LLC (PSI) to deliver its examinations.

Upon TDLR approval of eligibility, you will receive an email confirmation with instructions for scheduling an appointment to take the examination. (If you have not provided an email address, you will receive a postcard via U.S. Mail with this information). You are allowed to test unlimited through your eligibility period.

The examination fee is \$60. FEES ARE NOT REFUNDABLE OR TRANSFERABLE. Your examination fee will be forfeited if you do not test within 1 year of the date your examination fee is received by PSI.

#### **ON-LINE SCHEDULING VIA WEBSITE**

For the fastest and most convenient examination scheduling process, register for your examinations online by accessing PSI's registration Website: (https://test-takers.psiexams.com/tdlnrp)

1. Select Sign In/Create Account.

|                                                                                                    |                                                      | Sign In / Create Account                                                                                                    |
|----------------------------------------------------------------------------------------------------|------------------------------------------------------|----------------------------------------------------------------------------------------------------|
|                                                                                                    | <b>EXAS DEPARTMENT OF LICENSING &amp; REGULATION</b> | 🔄 Contact Us 🕜 Hel                                                                                                    |
| Tests Program Info                                                                                        |                                                      |                                                                                                    |
|                                                                                                    | <b>Overview</b> FAQs Test Instructions               |                                                                                                    |
|                                                                                                    | VIEW AVAILABLE TESTS CHECK FOR AVAILABLE DATES       | 8                                                                                                    |
| 2. You will be prompted to<br>CREATE AN ACCOUNT<br>with PSI.                                              | TDLR ID# *                                           |                                                                                                    |
| The first and last<br>name must match<br>exactly with your<br>current, valid,<br>government-issued<br>ID. | First Name *                                         | Last Name *                                                                                                    |
|                                                                                                    | Middle Name                                          | Generation                                                                                                    |
|                                                                                                    | Email *                                              |                                                                                                    |
|                                                                                                    | Password *                                           | Your password must contain:<br>• At least one capital letter A-Z<br>• At least one lower case letter a-z<br>• At least one number 0-9 |
|                                                                                                    |                                                      | <ul> <li>At least one special character !@#V\$%V^&amp;V*</li> </ul>                                                                   |

3. Enter the "City or Postal Code" and select SEARCH. You will then select the date and time you would like to test.

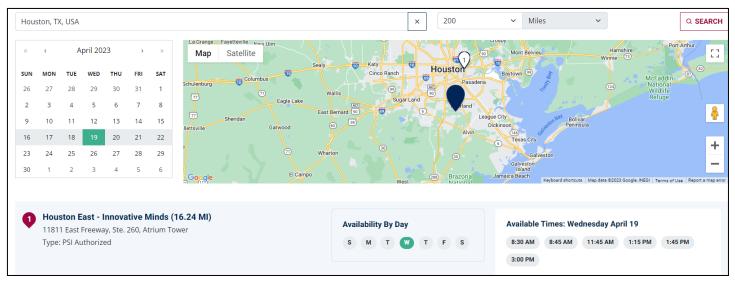

| 4. | You are now ready to pay. | Payme | ent                |   |             |             |
|----|---------------------------|-------|--------------------|---|-------------|-------------|
|    |                           | ۲     | Credit Card        |   | AMEX OSCARE |             |
|    |                           |       | Credit Card Number |   | Expiration  |             |
|    |                           |       |                    | Ô | MM / YY     | Total (USD) |
|    |                           |       | Name on Card       |   | CVV         | Total (USD) |
|    |                           |       |                    |   | Ô           |             |

5. Once payment has been made you will receive a message confirming the test center, booked date, and booked time.

| Booking Confirmed!! 🖶 Print Confirmation |             |               |  |  |
|------------------------------------------|-------------|---------------|--|--|
| Email Address:                           | Home Phone: | Office Phone: |  |  |
| asingla81@psionline.com                  | 111224444   | 2221112345    |  |  |
|                                          |             |               |  |  |

#### **TELEPHONE REGISTRATION**

For telephone registration, you will need a valid credit card (Visa, MasterCard, American Express or Discover).

PSI registrars are available at (833) 333-4741, Monday through Friday between 6:30 am and 9:00 pm, and Saturday-Sunday between 8:00 am and 4:30 pm, Central Time, to receive your payment and schedule your appointment for the examination.

#### CANCEL OR RESCHEDULE AN EXAMINATION APPOINTMENT

You may cancel and reschedule an examination appointment without forfeiting your fee if your *cancellation notice is received 2 days before the scheduled examination date*. For example, for a Monday appointment, the cancellation notice would need to be received on the previous Saturday. Please use the PSI Website or call PSI at (833) 333-4741.

Note: A voice mail or email message is not an acceptable form of cancellation. Please use the PSI Website or call PSI to speak directly to a Customer Service Representative.

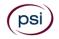

#### **MISSED APPOINTMENT OR LATE CANCELLATION**

Your registration will be invalid, you will not be able to take the examination as scheduled, and you will forfeit your examination fee, if you:

- Do not cancel your appointment 2 days before the schedule examination date;
- Do not appear for your examination appointment;
- Arrive after examination start time;
- Do not present proper identification when you arrive for the examination.

#### **EXAMINATION ACCOMMODATIONS**

All PSI examination centers are equipped to provide access in accordance with the Americans with Disabilities Act (ADA) of 1990, and exam accommodations will be made in meeting a candidate's needs. A candidate with a disability or a candidate who would otherwise have difficulty taking the examination should request for alternative arrangements by <u>Clicking Here</u> or fill out the form at the end of this Candidate Information Bulletin. This form also includes out-of-state testing requests.

#### FOREIGN LANGUAGES

The examination is available in English only.

For languages other than English, you may request to have the examination translated by contacting PSI and paying an additional cost for each translation. You will be advised of the cost once PSI receives the quote for the translation. Please fill out the form at the end of this Candidate Information Bulletin.

Candidates may also bring a bound Word-to-Word translation dictionary. The dictionary cannot contain pictures or definitions. Candidates are not permitted to bring in any additional papers (loose or attached) with their dictionary. Highlighting, underlining, indexing or marking in the dictionary prior to or during the examination is prohibited. Any candidate caught writing, highlighting, underlining, and or indexing in the dictionary during the examination will be subject to forfeiting their dictionary, termination of their examination and reporting the incident to the Texas Department of Licensing and Regulation.

#### EXAMINATION SITE CLOSING FOR AN EMERGENCY

In the event that severe weather or another emergency forces the closure of an examination site on a scheduled examination date, your examination will be rescheduled. PSI personnel will attempt to contact you in this situation. However, you may check the status of your examination schedule by calling (833) 333-4741. Every effort will be made to reschedule your examination at a convenient time as soon as possible.

## **REPORTING TO THE EXAMINATION SITE**

On the day of the examination, you should arrive 30 minutes prior to your scheduled appointment time. This allows time for sign-in and identification verification. NO conversing or any other form of communication among candidates is permitted once you enter the <u>examination area</u>.

If you arrive late, you will NOT be admitted to the examination site and you will forfeit your examination registration fee.

#### **REQUIRED IDENTIFICATION AT EXAMINATION SITE**

You must provide 1 form of identification. The identification must be a VALID form of government-issued identification for example, driver's license\*, state ID, or passport, which bears your printed name, photograph, signature or fingerprint, date of birth, and expiration date. Identification provided must match all information provided by TDLR to PSI upon eligibility. If your ID does not contain the required information, you may be asked to provide other forms of valid identification to confirm your identity. A digital copy of your identification documentation will be taken upon check in, and stored with your personal data.

\*An expired driver's license will be accepted <u>only</u> if accompanied by a VALID Texas Department of Public Safety temporary permit. Likewise, the temporary permits must be accompanied by the expired DPS driver's license.

If you cannot provide the required identification, you must call (833) 333-4741 at least 3 weeks prior to your scheduled appointment to arrange a way to meet this security requirement. Failure to provide the required identification at the time of the examination without notifying PSI is considered a missed appointment, and you will not be able to take the examination and will forfeit your examination fee.

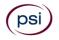

#### SECURITY PROCEDURES

The following security procedures will apply during the examination:

- Calculators are not allowed.
- Candidates may take only approved items into the examination room.
- All personal belongings of candidates, with the exception of close-fitting jackets or sweatshirts, should be placed in the secure storage provided at each site prior to entering the examination room. Personal belongings **include**, **but are not limited to**, the following items:
  - Electronic devices of any type, including cellular / mobile phones, recording devices, electronic watches, cameras, pagers, laptop computers, tablet computers (e.g., iPads), music players (e.g., iPods), smart watches, radios, or electronic games.
  - Bulky or loose clothing or coats that could be used to conceal recording devices or notes, including coats, shawls, heavy jackets, or overcoats.
  - Hats or headgear not worn for religious reasons or as religious apparel, including hats, baseball caps, or visors.
  - **Other personal items**, including purses, notebooks, reference or reading material, briefcases, backpacks, wallets, pens, pencils, other writing devices, food, drinks, and good luck items.
- Person(s) accompanying an examination candidate may not wait in the examination center, inside the building or on the building's property. This applies to guests of any nature, including drivers, children, friends, family, colleagues or instructors.
- No smoking, eating, or drinking is allowed in the examination center.
- During the check in process, all candidates will be asked if they possess any prohibited items. Candidates may also be asked to
  empty their pockets and turn them out for the proctor to ensure they are empty. The proctor may also ask candidates to lift up
  the ends of their sleeves and the bottoms of their pant legs to ensure that notes or recording devices are not being hidden
  there.
- Proctors will also carefully inspect eyeglass frames, tie tacks, or any other apparel that could be used to harbor a recording device. Proctors will ask to inspect any such items in candidates' pockets.
- If prohibited items are found during check-in, candidates shall put them in the provided secure storage or return these items to their vehicle. PSI will not be responsible for the security of any personal belongings or prohibited items.
- Any candidate possessing prohibited items in the examination room shall immediately have his or her test results invalidated, and PSI shall notify the examination sponsor of the occurrence.
- Any candidate seen giving or receiving assistance on an examination, found with unauthorized materials, or who violates any security regulations will be asked to surrender all examination materials and to leave the examination center. All such instances will be reported to the examination sponsor.
- Copying or communicating examination content is violation of a candidate's contract with PSI, and federal and state law. Either may result in the disqualification of examination results and may lead to legal action.
- Once candidates have been seated and the examination begins, they may leave the examination room only to use the restroom, and only after obtaining permission from the proctor. Candidate will not receive extra time to complete the examination.

## COMPUTER-BASED EXAMINATIONS

The examination will be administered via computer. You will be using a mouse and computer keyboard.

#### **IDENTIFICATION SCREEN**

You will be directed to a semi-private testing station to take the examination. When you are seated at the testing station, you will be prompted to confirm your name, identification number, and the examination for which you are registered.

#### TUTORIAL

Before you start your examination, an introductory tutorial to the computer and keyboard is provided on the computer screen. The time you spend on the tutorial, up to 15 minutes, DOES NOT count as part of your examination time. Sample questions are included following the tutorial so that you may practice using the keys, answering questions, and reviewing your answers.

#### TEST QUESTION SCREEN

One question appears on the screen at a time. During the examination, minutes remaining will be displayed at the top of the screen and updated as you record your answers.

IMPORTANT: After you have entered your responses, you will later be able to return to any question(s) and change your response, provided the examination time has not run out.

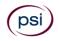

#### **EXAMINATION REVIEW**

PSI, in cooperation with TDLR, will be regularly evaluating the examinations being administered to ensure that the examinations accurately measure competency in the required knowledge areas. While taking the examination, examinees will have the opportunity to provide comments on any questions, by clicking the Comments button on the exam question screen. These comments will be analyzed by PSI examination development staff. Although PSI does not respond to individuals regarding these comments, all substantive comments are reviewed. If a discrepancy is found during the comment review, PSI and the department may re-evaluate candidate results and adjust them accordingly. This is the only review of the written examination available to candidates.

## **EXAMINATION SITE LOCATIONS**

#### Abilene

Commerce Plaza 1290 S. Willis, Suite 109 Abilene, TX 79605 The test site is on the corner of South 14<sup>th</sup> Street and Willis. The site is behind the First Financial Bank.

#### Amarillo

4312 Teckla, Suite 500 Amarillo, TX 79109

Exit off 1-40 to Western and go South one street passed the 7th traffic light to Ridgecrest and turn right. Stay on Ridgecrest until you come to the red brick office complex on the left side corner of Ridgecrest and Teckla. 4312 is the  $3^{rd}$  building facing Teckla. Ste 500 is the end suite on the North side of the building.

From Canyon, take Bell St exit and go North to traffic light at 45<sup>th</sup> St and turn right. Turn left at the 2<sup>nd</sup> traffic light to Teckla.

#### Arlington

Centerpoint IV

2401 E. Randol Mill Road, Suite 160

Arlington, TX 76011

From TX-360 S - Take the TX-180 exit towards Division St. Merge onto N Watson Rd. Take a slight left towards S. Watson Rd. Use the middle lane to turn left onto E Randol Mill Rd. The Centerpoint IV building will be on your right.

From I-30 E - Take exit 28 toward Baird farm Road/Ballpark Way/Legends Way. Merge onto E Copeland Rd. Take a slight right onto TX-360 Frontage Rd/N Watson Rd. Turn Right onto East Randol Mill Rd. The Centerpoint IV building will be on your right.

Austin

8101 Cameron Road, Ste. 106 Austin, TX 78754

Directions - From I-35 South - Take I-35 S to exit 238A-238B for US290 towards Houston. Continue onto US290 E. Take the exit towards Airport/US-183/Lampasas/Lockhart. Merge onto US 290 Frontage Rd. Turn left onto Ed Bluestein Blvd. Continue onto E Anderson Ln. Turn right on Rutherford Ln. Go about ½ mile and then turn left into the parking lot of walnut Creek Office Park. The building is on the corner of Cameron Rd and Rutherford Lane.

#### Austin

8000 Anderson Square, Ste 301B

Austin, Texas 78757

If Northbound on Hwy 183 -take the Peyton Gin/Ohlen Road exit and stay in the left lane so you can turn left onto Anderson Square. Turn right into 8000 Anderson Square and immediately turn left, then right at the first chance. 301B is the end building on your right. If Southbound on Hwy 183- take the Peyton Gin/Ohlen Road exit and turn right onto Anderson Square. Turn right into 8000 Anderson Square and immediately turn left then right at the first chance. 301B is the end building on your right.

#### **Corpus Christi**

2820 S Padre Island Dr, Suite 105 Corpus Christi, TX 78415 From So. Padre Island Drive East, exit at Kostoryz. Loop back under the Kostoryz light, travel west on the access road to the 2820 building. The examination site is located between Kostoryz and Ayers at the 2820 Building on the North site of the SPID access road.

#### Dallas

One Empire 1140 Empire Central Dr, Suite 610 Dallas, TX 75247 From I-35E Southbound (Stemmons Fwy,

From I-35E Southbound (Stemmons Fwy), exit Empire Central (#434A), turn right on Empire Central Dr. ONE EMPIRE BLDG is on the left.

From I-35E Northbound, exit Empire Central and turn Left on Empire Central. ONE EMPIRE is on the Left.

From Hwy 183 Eastbound (John carpenter Fwy), exit left on Regal row, turn right on Governors row, and turn left on Empire central. ONE EMPIRE is on the right.

From Hwy 183 Westbound - Exit Mockingbird LN turn right on Empire Central. ONE EMPIRE is on the right.

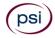

#### Dallas/Richardson

1701 N Collins Blvd, Suite 130 Richardson, TX 75080 From US-75 North take exit 26 o

From US-75 North take exit 26 onto N. Central Expressway toward Collins Blvd./Campbell Rd. turn left onto Campbell Rd. Turn left on Collins Blvd. Building is on right.

#### El Paso

Innovative Minds - El Paso 11436 Rojas, Suite B-10 El Paso, TX 79936

"From West: Take I-10 East. Take exit 30 toward Lee Trevino Dr. Left on N Lee Trevino Dr and merge to the far right lane. At the Bank of America, R on Rojas Dr. Innovative Minds is located on right in the Rojas Business Ctr. From East: Take I-10 West. Take exit 30 toward Lee Trevino Dr. Merge to far right lane and at the One Source Federal Credit Union, Right on Goodyear Dr. At street light, Left on Rojas Dr. Innovative Minds is located on the left in the Rojas Business Ctr."

#### Fort Worth

6801 McCart Avenue, Suite B-1 Fort Worth, TX 76133 From 1-20 take the McCart Ave exit

From I-20 take the McCart Ave exit #435. Go South on McCart Ave passing Altamesa Blvd. You will turn left at the next light which would be Southpark Lane. To the right you may enter the 1st immediate parking entrance or the 2nd parking entrance on your right at 6801 McCart Ave Professional Building. Our office suite is B1 which is located on the Northside of the building facing Southpark Lane.

#### Harlingen

Innovative Minds - Harlingen 2404 F St., Suite D Harlingen, TX 78552 From McAllen, TX:

Take I-2/US-83 E. Use the right two-lanes to take the US-77 S/US-83 S exit toward Brownsville. Take the exit toward Farm to Market Rd 1479/F St/Rangerville Rd. Merge onto S Frontage Rd. Turn right on S Idaho St. From Brownsville, TX:

Take US-77 N/US-83 N. Merge onto I-69E N/US-77 N/US-83 N. Take the exit toward Farm to Market Rd 1479/F St/Rangerville Rd. Merge onto S Frontage Rd. Turn left onto S Rangerville Rd. Turn left onto S Frontage Rd. Turn right on S Idaho St.

Innovative Minds will be on the left, next to Distinctive Drafting Design, across the street from Collison Center Auto Body. Additional parking available on Idaho Street.

#### Houston North (Greenbriar Place)

Greenbriar Place 650 North Sam Houston Pkwy E, Suite 535 Houston, TX 77060 From the Beltway 8 going West, exit Imperial Valley Drive. U-turn under the belt. Go East on the Service Road (N Sam Houston Pkwy E). The site is just before the Hardy Toll Road Exit. From I-610, take 45-North toward Dallas, exit Beltway 8 - East. Go East on the Service Road of Beltway 8 (N Sam Houston Pkwy E).

#### Houston (East)

Atrium Building 11811 I-10 East Freeway, Suite 260 Houston, TX 77029 From I-10 East, take the Federal Rd exit #778A. U-turn under the freeway and come back on the feeder road going West. Building is on the right side, next to Pappasito's Cantina.

From I-10 West, take the Holland Rd exit. Stay on the feeder road. Building is on the right side, next to Pappasito's Cantina.

#### Houston (Southwest)

One West Belt 9555 W. Sam Houston Pkwy South, Suite 250 Houston, TX 77099

The street address is on the marquee in front of the building (9555 West Sam Houston Parkway South). On a smaller sign, sitting down in the grass next to the entry on Bissonnet, is the notation, "One West Belt". The Sam Houston Pkwy is also known as Beltway 8.

From US 59, heading South: Take the Bissonnet exit and turn right onto Bissonnet. Go about one mile - the building is on the right just before you reach the West Sam Houston Pkwy. You can turn right from Bissonnet into the parking lot, or, if you come to the Beltway, turn right onto the feeder road and then an immediate right into the parking lot.

From US 59, heading North: Take the Bissonnet exit and turn left (under the freeway) onto Bissonnet. Go about one mile - the building is on the right just before you reach the West Sam Houston Pkwy. You can turn right from Bissonnet into the parking lot, or, if you come to the Beltway, turn right onto the feeder road and then an immediate right into the parking lot.

From the West Sam Houston Pkwy South (also known as Beltway 8), heading South: Take the Bissonnet exit and turn left (under the freeway) onto Bissonnet. Turn left into the parking lot of the first building on the left.

From the West Sam Houston Pkwy South (also known as Beltway 8), heading North: Take the West Bellfort exit and travel about two miles on the feeder road to Bissonnet. Turn right on Bissonnet and then left into the parking lot of the first building on the left, OR do not turn on Bissonnet but drive through the intersection and then make an immediate right into the parking lot.

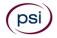

#### Houston (Northwest)

9800 Northwest Freeway Suite 200 Houston, TX 77092

From Hwy 290 EASTBOUND take Exit 13C toward West T C Jester Blvd. Stay Straight to go onto N Loop Fwy W. Make a U-turn onto N Loop Fwy W. Stay on the feeder road, Sheraton Hotel is on the right as the road curves right. Turn into the parking lot immediately after the Sheraton Hotel and before the office building. Site is on the 2nd floor.

Driving north on Loop 610 West exit at T.C.Jester and then U-turn under Loop 610. Stay on the feeder road, Sheraton Hotel is on the right as the road curves right. Turn into the parking lot immediately after the Sheraton Hotel and before the office building. Site is on the 2nd floor. Driving west on Loop 610 North, exit at T.C. Jester and then U-turn under Loop 610. Stay on the feeder road, Sheraton Hotel is on the right as the road curves right. Turn into the parking lot immediately after the Sheraton Hotel and before the office building. Site is on the 2nd floor. Driving west on Loop 610 North, exit at T.C. Jester and then U-turn under Loop 610. Stay on the feeder road, Sheraton Hotel is on the right as the road curves right. Turn into the parking lot immediately after the Sheraton Hotel and before the office building. Site is on the 2nd floor.

#### Lubbock

The Center 4413 82nd St., Suite 210 Lubbock, TX 79424 From S Loop 289, take the Quaker Ave exit and go South. Turn right on 82<sup>nd</sup> St.

#### McAllen

7112 N. 10th Street Suite 100 McAllen, TX 78504 From S Expressway 281/S US-281, tur

From S Expressway 281/S US-281, turn right onto E Trenton Rd. Turn left onto N 10th St/TX-336. Robin Business Park is on the left. Turn left to enter the park. 7112 will be on your left behind the restaurant. The test center is located in Suite 100.

Upon arrival, please report directly to the test center. If the door is locked, please wait in your vehicle until 1/2 hour before your exam is to begin.

#### Midland

Westwood Village Shopping Center 4200 West Illinois Avenue, Suite 200 Midland, TX 79703

From I-20, take Midkiff Road exit. Go North on Midkiff Road. Take a left on Illinois Ave. Go .8 miles and turn right into Chinese Kitchen's parking lot at 4200 W Illinois. Suite is at the end of the left Strip.

From Business 20 (Old Hwy 80) going West, follow Front Street until Wall St Traffic light. Go 2 blocks and turn right on Midkiff. Turn left on Illinois. Go .8 miles and turn right into Chinese Kitchen's parking lot at 4200 W Illinois. Suite is at the end of the left Strip.

From North Hwy 349, Look for Loop 250 West (just before overpass). Turn right at Loop and go 2 miles to Exit Midkiff. Turn left at traffic light. Turn right at Illinois traffic signal. Turn right onto Chinese Kitchen's parking Lot at 4200 W Illinois. Suite is at the end of the left Strip.

#### San Antonio

6655 First Park 10 Blvd., Suite 230

San Antonio, TX 7821 From I-10 West - Take exit 565A towards Crossroads Blvd/Balcones Heights and merge onto Frontage Rd. Turn right onto First Park Ten Blvd and go about ½ mile. The building will be on the right.

#### San Antonio

9502 Computer Drive, Ste 105 San Antonio, TX 78229

From I-10 West, take exit 561 for Wurzbach and Medical Drive. Stay on the access road passed Medical Drive, then turn left on Wurzbach (going under the freeway). Proceed one block on Wurzbach, then turn left on Bluemel. Proceed one block on Bluemel, turn left on Computer Drive, then turn right into the parking lot for the Neuromuscular Institute of Texas at 9502 Computer Drive. PSI is in suite 105. From I-10 East, take the Wurzbach exit and turn right on Wurzbach (going under the freeway), then follow the directions above.

#### Tyler

3800 Paluxy Dr, Suite 310 Tyler, TX 75703 From 1-20, turn south on Hwy 69 and go to Loop 323. Turn right on 323 and follow 323 to the intersection of Paluxy Dr. Turn right on Paluxy Drive. The Paluxy Square Complex will be immediately on the left. Go to Building 3 which is in the back.

#### Waco

345 Owen Lane, Suite 124

Waco, TX 76710

From TX-6, take the Waco Drive exit, loop under the bridge where you will be on Sanger Ave, turn right on Owen Ln. The examination site is behind the Richland Mall and directly across the street from the City of Waco water tower. If you are coming in on the South Hwy 6, take the South Loop 340, then take Sanger Ave Exit.

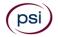

## SCORE REPORTING

Your score will be given to you immediately following completion of the examination. The following summary describes the score reporting process:

- <u>On screen</u> your score will appear immediately on the computer screen. This will happen automatically at the end of the time allowed for the examination;
  - If you pass, you will immediately receive a successful notification.
  - If you do not pass, you will receive a diagnostic report indicating your strengths and weaknesses by examination type with the score report.
- On paper an official score report will be printed at the examination site.

#### DUPLICATE SCORE REPORTS

You may request a duplicate score report after your examination by emailing <a href="mailto:score-eport@psionline.com">score-eport@psionline.com</a>.

## EXAMINATION INFORMATION AND REFERENCES MATERIALS

Texas Registered Sanitarian Examination 120 Scored Items - 165 Minutes - 70% Correct to Pass 10 Non-Scored Items - 15 Minutes Examination Fee \$60

#### CONTENT OUTLINE

| Subject Area                          | # of<br>Items |
|---------------------------------------|---------------|
| Vector Management                     | 10            |
| Integrated Pest Management            |               |
| Vector Borne Diseases                 |               |
| Health Administration and Regulations | 6             |
| Legal and Administrative              |               |
| Federal                               |               |
| State                                 |               |
| Industry and Institutional Hygiene    | 6             |
| Administrative Controls               |               |
| Air Quality                           |               |
| Biohazards                            |               |
| Chemical                              |               |
| Physical                              |               |
| Radiological                          |               |
| Waste                                 | 7             |
| Hazardous                             |               |
| Medical                               |               |
| Solid                                 |               |
| Basic and Natural Sciences            | 6             |
| Biology                               |               |
| Chemistry                             |               |
| Geology                               |               |
| Physics                               |               |
| Water                                 | 18            |

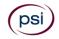

| Water Quality                       |    |
|-------------------------------------|----|
| Potable Water                       |    |
| Recreational Use                    |    |
| Wastewater                          | 16 |
| Fats, Oils, and Grease              |    |
| Reclaimed/Reused Water              |    |
| Sewer and Septic Systems            |    |
| Subdivision Plan Review             |    |
| Epidemiology                        | 14 |
| Attack Rates                        |    |
| Epidemic                            |    |
| Incidence                           |    |
| Infectious Diseases                 |    |
| Morbidity                           |    |
| Mortality                           |    |
| Outbreak Investigations             |    |
| Pandemic                            |    |
| Prevalence                          |    |
| Food and Food Systems               | 19 |
| Dairy Protection                    |    |
| Equipment for Registered Sanitarian |    |
| EPI Investigation                   |    |
| Food Manufacturing                  |    |
| Hygienic Practices                  |    |
| Physical Facilities                 |    |
| Sanitation                          |    |
| Specialized Processes and HACCP     |    |
| Time and Temperature Control        |    |
| Emergency Response                  | 11 |
| Incident Command Systems (ICS)      |    |
| Disasters                           |    |
| Public Health                       |    |
| Facility Inspections                | 7  |
| Commercial                          |    |
| Industrial                          |    |
| Institutional                       |    |
| Plan Review                         |    |

### **REFERENCE LIST**

This examination is CLOSED BOOK. The examination has been developed using the most current editions of the reference materials shown below.

#### APPROVED REFERENCES

- Certified Pool-Spa Operator Handbook, 2014, National Swimming Pool Foundation
- Control of Communicable Diseases Manual, 20th Edition, 2014, D. Heymann, MD
- Environmental Engineering, 5th Edition, 2003. J.A., Salvato, N. Nemerow, F. Agardy
- Essential Epidemiology: Principles and Applications, 1st Edition, 2002, W. Oleckno

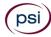

- Essentials of Food Safety and Sanitation, 4th Edition, 2004. D. McSwane, R. Linton
- Environmental Health, 3rd Edition, 2002, M. Morgan
- Environmental Law Handbook, 23rd Edition, 2017
- Emergency Response Guidebook (ERG): Spiral Bound, 1st Edition, Department of Transportation
- The Handbook of Environmental Health, Volume 1, 4th Edition, 2003, H. Koren, M. Bisesi, ISBN: 1-56670-536-3
- The Handbook of Environmental Health, Volume 2, 4th Edition, 2003, H. Koren, M. Bisesi, ISBN: 1-56670-547-9
- NEHA REHS/RS Study Guide, 5th Edition, 2021, National Environmental Health Association
- Preparing for Biological Terrorism: An Emergency Services Guide, 2002, George Buck
- Principles of Food Sanitation, 6th Edition, 2018, N. Marriott, M. Schilling, R. Gravani
- The Public Health Law Manual, 3rd Edition, 2004, Frank Grad, APHA
- SuperSafeMark Guide to Food Safety, Third Edition, 2009, D. McSwane, R. Linton, N. Rue

#### APPROVED INTERNET REFERENCES

- Department of State Health Services <u>https://www.dshs.state.tx.us/foodestablishments/faq.aspx</u>
- FEMA National Incident Management System, Third Edition, October 2017 <u>https://www.fema.gov/sites/default/files/2020-07/fema\_nims\_doctrine-2017.pdf</u>
- FDA Food Code, 2017 <a href="https://www.fda.gov/Food/GuidanceRegulation/RetailFoodProtection/FoodCode/ucm595139.htm">https://www.fda.gov/Food/GuidanceRegulation/RetailFoodProtection/FoodCode/ucm595139.htm</a>
- Public Health and Medical Annex (H) State of Texas Emergency Management Plan <a href="https://www.preparingtexas.org/Resources/documents/State%20and%20Fed%20Plans/2016\_04\_14\_Public\_Health\_and\_Medical\_Annex\_PUBLISHED.pdf">https://www.preparingtexas.org/Resources/documents/State%20and%20Fed%20Plans/2016\_04\_14\_Public\_Health\_and\_Medical\_Annex\_PUBLISHED.pdf</a>
- Texas Administrative Code, Title 30, Chapter 285, Rules 285.3, 285.4, 285.31 <u>https://texreg.sos.state.tx.us/public/readtac\$ext.ViewTAC?tac\_view=4&ti=30&pt=1&ch=285</u>
- Texas Department of Agriculture <u>http://www.texasagriculture.gov/RegulatoryPrograms.aspx</u>
- Texas Commission Environmental Quality <u>https://www.tceq.texas.gov/agency/mission.html</u>

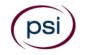

All examination centers are equipped to provide access in accordance with the Americans with Disabilities Act (ADA) of 1990. Applicants with disabilities or those who would otherwise have difficulty taking the examination may request Exam Accommodations.

#### **REQUEST ACCOMMODATION VIA ONLINE**

Applicants with disabilities or those who would otherwise have difficulty taking the examination should request for alternative arrangements by <u>Clicking Here</u>. You will be contacted via email within 48 hours.

Requirements for examination accommodation requests:

You are required to submit documentation from the medical authority or learning institution that rendered a diagnosis. Verification must be submitted to PSI on the letterhead stationery of the authority or specialist and include the following:

- **Description of the disability and limitations related to testing**
- ▶ Recommended accommodation/modification
- **a** Name, title and telephone number of the medical authority or specialist
- **9** Original signature of the medical authority or specialist

#### REQUEST ACCOMMODATION VIA FAX OR EMAIL

If you prefer you may fax this form, along with supporting documentation, to (702) 932-2666 or email it to examaccommodations@psionline.com. After 4 days, PSI Exam Accommodations will email you confirmation of approval with instructions for the next step.

|                                                                                        | ID#:                                                                                                    |                                                                                                    |
|----------------------------------------------------------------------------------------|----------------------------------------------------------------------------------------------------|----------------------------------------------------------------------------------------------------|
| ne:                                                                                    |                                                                                                    |                                                                                                    |
| Last Name                                                                              | First Na                                                                                                    | me                                                                                                    |
|                                                                                        |                                                                                                    |                                                                                                    |
| Street                                                                                 | Citv. Sta                                                                                                    | ate. Zip Code                                                                                                    |
| e: ()                                                                                  | Email Ad                                                                                                    | dress:                                                                                                    |
| y examination accommodations you require (reques                                       | ts must                                                                                                    | concur with documentation submitted):                                                                                                    |
| Reader (as accommodation for visual impairment or learning disability)                 |                                                                                                    | Extended time<br>(Additional time requested:)                                                                                                    |
| Large-print written examination                                                        |                                                                                                    | Request for a translated examination (this request does not<br>require additional documentation)<br>You will be advised of the cost once PSI receives the quote |
| *Out-of-State Testing Request (this request does not require additional documentation) |                                                                                                    | for the translation. This fee will be paid by the candidate.                                                                                                    |
|                                                                                        |                                                                                                    | nline.com for written exams only                                                                                                    |
|                                                                                        | Last Name Street Cell Y examination accommodations you require (reques Reader (as accommodation for visual impairment or learning disability) Large-print written examination *Out-of-State Testing Request (this request does not require additional documentation) Site requested: | Last Name       First Na         Street       Citv. Sta         Street       Citv. Sta         e: ()                                                            |

#### YOU MUST BE APPROVED BY TDLR TO TAKE THIS EXAMINATION

#### DO NOT SCHEDULE YOUR EXAMINATION UNTIL THIS DOCUMENTATION HAS BEEN RECEIVED AND PROCESSED BY PSI SPECIAL ACCOMMODATIONS

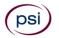

PSI Services LLC 3210 E Tropicana Las Vegas, NV 89121